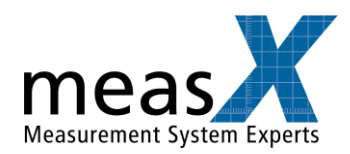

## **Quick Start Guide**

This LabVIEW-Lib and example includes functions that allows the user to communicate and control a robot via "igus® Robot Control - Ready to run system".

## Requirements

- PC or Laptop with Win 10
- LabVIEW 2019 or higher [\(https://www.ni.com/de-de/support/downloads/software](https://www.ni.com/de-de/support/downloads/software-products/download.labview.html%23443865)[products/download.labview.html#443865\)](https://www.ni.com/de-de/support/downloads/software-products/download.labview.html%23443865)
- Network adapter with the right settings to communicate with the server or admin rights to set the IP-address of the network adapter
- "igus® Robot Control Ready to run system".

Optional (recommended)

- Admin rights
- igus® Robot Control Software
- 1. Extract the content of the Zip folder.
- 2. Open the Example Folder and execute the RobotMain0.6.vi
- 3. Open the Block diagram and enter the IP-address of your robot (red box)  $rac{enable}{1+1}$ Enable Metion Replays

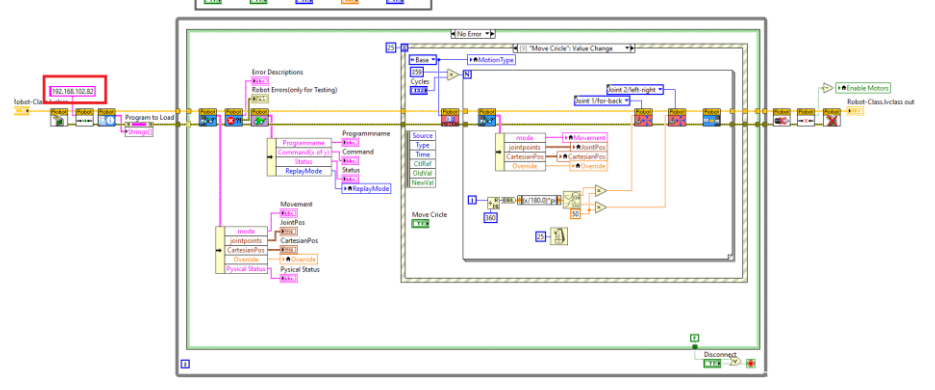

- 4. Check that the robot can be operated safely.
- 5. Run the demo. Enjoy.